## **HTML-5.com HTML <iframe> for Video or Other Inline Content**

## <span id="page-0-0"></span>**HTML <iframe> for Video or Other Inline Content**

#frame# creates an area, possibly with scroll bars, with content loaded from a separate file. #iframe# description, syntax, usage, attributes and examples. HTML-5.com is a great guide for web developers. [TV Series & Actors and Actresses](http://TVSeries.com/). Follow [TV Series](http://plus.google.com/115541175134064407557/) and [HTML 5](http://plus.google.com/100115770145624791433/) on Google+.

[HTML-5.com](http://www.HTML-5.com/index.html) ➢ itemscopehttp://data-vocabulary.org/Breadcrum[b<span](/index.html) [itemprop="title">HTML 5</span>](/index.html) ➢ itemscopehttp://data-vocabulary.org/Breadcrumb[<span](/tags/index.html) [itemprop="title">HTML Tags</span>](/tags/index.html) ➢ itemscopehttp://data-vocabulary.org/Breadcrumb **HTML <iframe> for Video or Other Inline Content**

➢ itemscopehttp://data-vocabulary.org/Breadcrumb[<span itemprop="title">Examples</](#page-6-0) [span>](#page-6-0)

## **The <iframe> Tag in HTML 5**

The <iframe> tag defines an inline frame that loads content from another HTML document and displays it as part of the current page. It is one of the [embedded content tags in HTML](../index.html#embedded-content-tags). An **iframe** works almost like an image created with the **img** [element,](../img-tag/) except that the content in the external resource is HTML code rather than binary image data.

Some possible uses of inline frames are:

- to embed content from another site, such as in the YouTube embed example below
- for an area that is common to multiple web pages, such as a footer, as described below

### **Using an <iframe> to embed a YouTube video**

Note: For the following example to work in HTML 5 without Flash, you must "Join the HTML5 Trial" at <http://www.YouTube.com/html5>.

<iframe id="embed-youtube-video-demo" class="youtube-player" width="640" height="480" style="margin-bottom: 15px" src="http://www.YouTube.com/embed/GGT8ZCTBoBA"></ iframe>

This is an actual working example of the [Embedded YouTube Video example code](#page-6-0) below.

#### **Using an <iframe> for a common footer**

One use of the <iframe> tag is for common elements that appear on multiple pages of a web site. For example, this can be used to include a common footer, which can be accomplished by following these instructions:

- 1. Create an XSL style sheet with a template for the footer.
- 2. Include an <iframe> tag in the footer template.

3. Reference the XSL style sheet with an [xml-stylesheet instruction](../xml-stylesheet-instruction/index.html) in every web page where the footer is to appear.

Although the footer HTML code could be included inline in the style sheet without the <iframe> tag, loading the footer from a separate document allows the footer to be cached by browsers separately from the site templates. A footer in a separate document can also be used on pages without the template simply by adding the <iframe> tag to those documents.

How to change the web page footer(s) depends on whether the whole footer or just part of it needs to be changed:

- To change which footer is used, change the value of the src attribute in the <iframe> tag in the template.
- To change the content of the footer, edit the HTML document that the src attribute of the <iframe> tag references.

More advanced web site templates can be created where different sets of pages use different style sheets, and those style sheets can include another set of higher-level templates that apply to all pages across the entire web site.

## [back to top](#page-0-0)

## **<iframe> Tag Syntax**

### **Rules for coding HTML iframe elements**

```
<a mode="pre" href="../body-tag/index.html#syntax"><body></a>
   ...
   <a mode="pre" href="../html-tag-list.html#flow-content-model">... flow content expected ...</a>
   <b mode="pre"><iframe></b>
     <a mode="pre" href="../../definitions/index.html#flow-content">... flow content ...</a>
   <b mode="pre"></iframe></b>
   ...
</body>
```
## **Rules for coding HTML iframe elements**

Make sure you understand the [difference between a tag and element](../../tutorials/html-tags-elements-attributes-properties.html) and are familiar with the [definitions](../../definitions/) of [namespace](../../definitions/index.html#namespace) and other [HTML terms](../../definitions/).

1. Include a **iframe** element where [flow content](../../definitions/index.html#flow-content) is expected.

2. Begin the **iframe** element with a starting <iframe> tag. The element name uses lower case letters and should be in the [HTML namespace](../../tutorials/html-namespaces.html#html-namespace), which it will pick up automatically from the  $x$ mlns [attribute](../html-tag/index.html#xmlns-attribute) on the  $\lt$ html> tag.

3. Inside the <iframe> starting tag, include a src attribute with the URL of a source document for the iframe content, a srcdoc attribute with the HTML for the iframe content or both, in which case the srcdoc will be used if supported and the src document will be used as fallback content.

4. Inside the **iframe** element, between the starting  $\langle$  if rame itag and the ending  $\langle$  / iframe> tag, code the inner HTML [flow content.](../../definitions/index.html#flow-content)

5. End the **iframe** element with a matching  $\frac{2}{15}$  rames closing tag.

## **<iframe> Content Model**

## **Contents of the iframe element**

Content: *Empty.* All properties are coded using [attributes](#page-2-0).

The iframe element is an [empty element](../../definitions/index.html#empty-element), with both a start tag and an end tag, not a [void](../../definitions/index.html#void-element) [element](../../definitions/index.html#void-element). However, while it can have [text content](../../definitions/index.html#text-content) in documents being parsed as HTML, it must be empty in documents being parsed as xHTML or pure XML. Therefore in [polyglot](../../definitions/index.html#polyglot) [documents](../../definitions/index.html#polyglot) as recommended on this site, **HTML** comments should be the only code inside an **iframe** element.

[back to top](#page-0-0)

## <span id="page-2-0"></span>**<iframe> Tag Attributes**

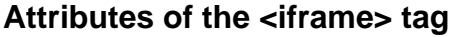

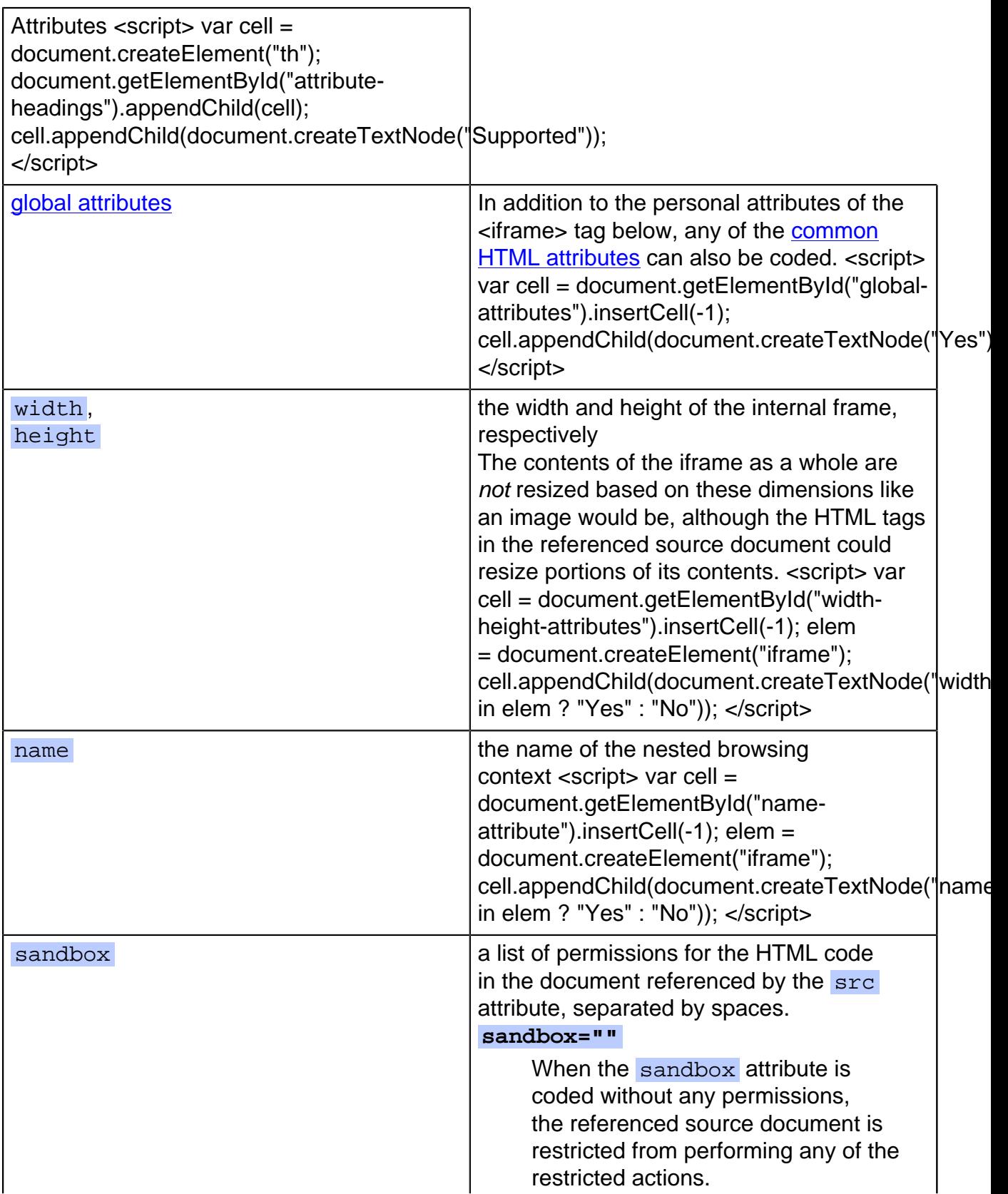

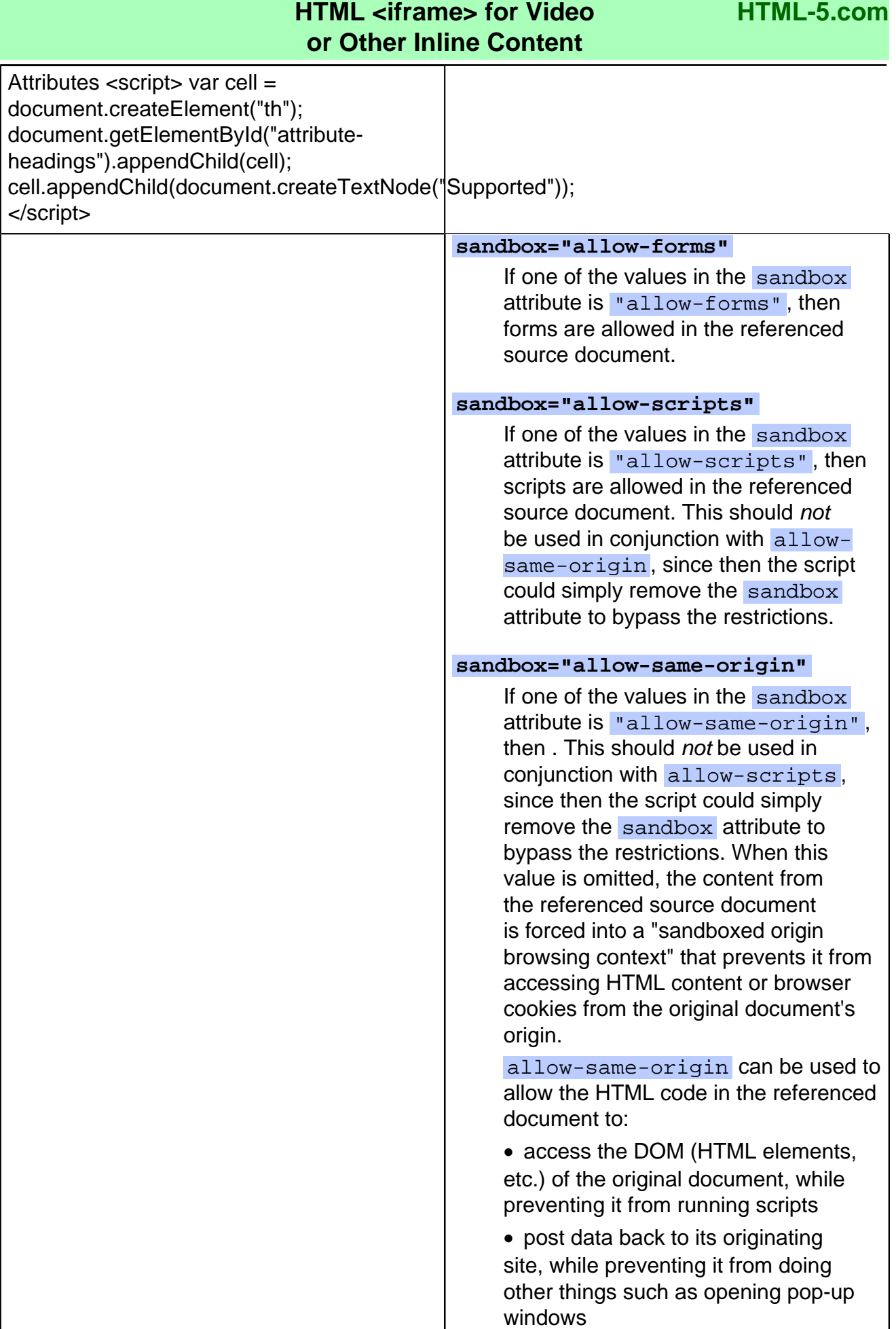

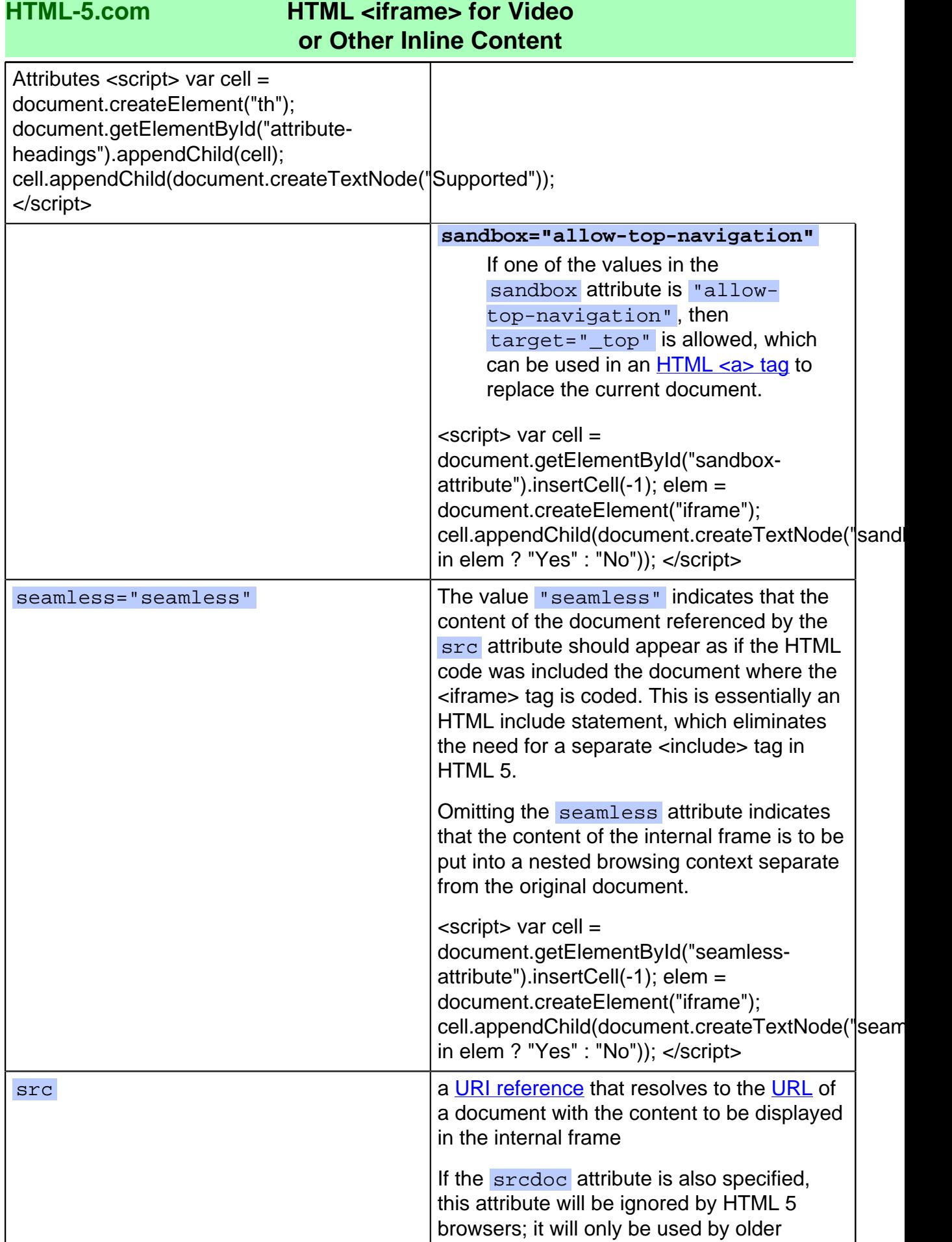

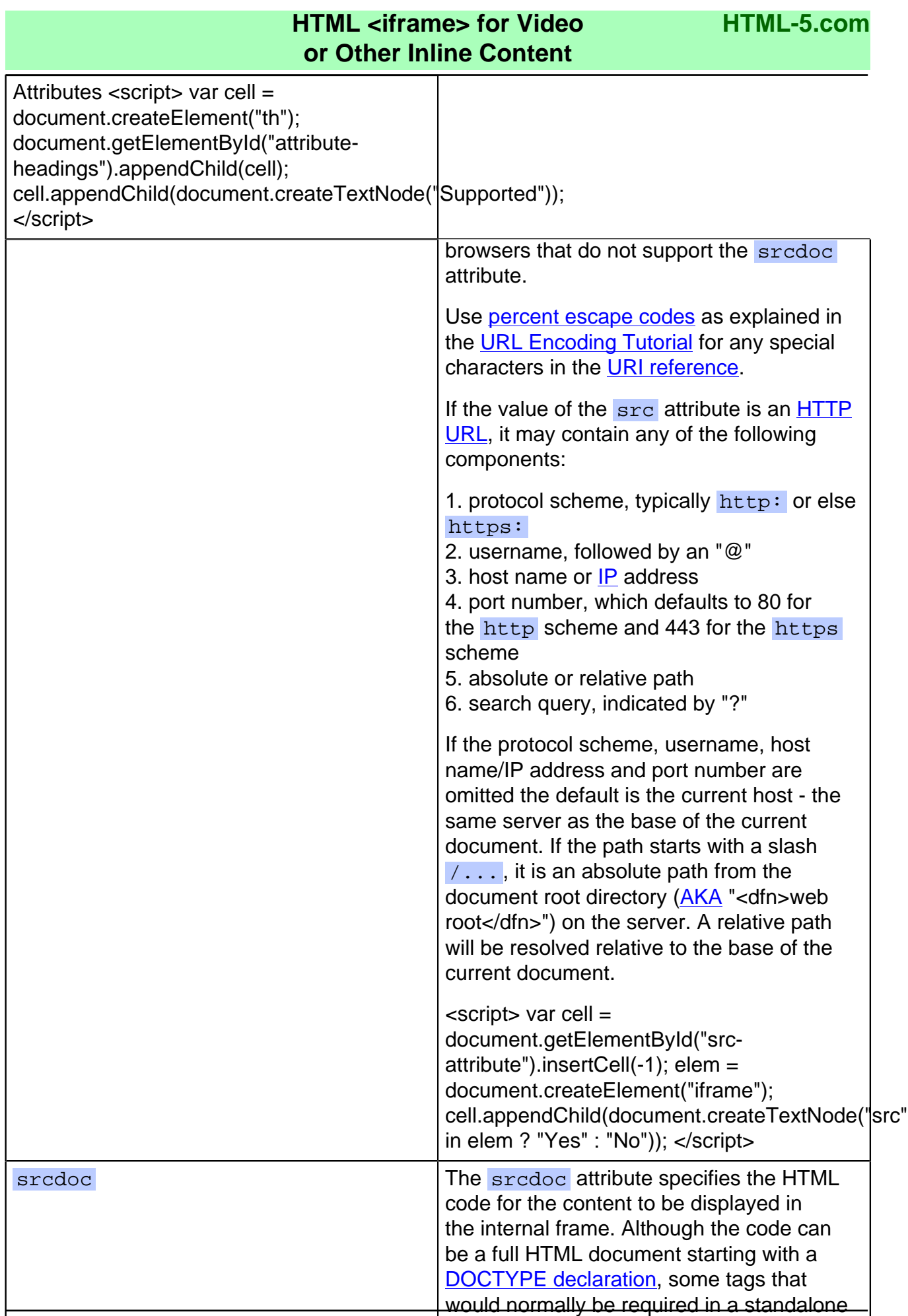

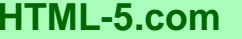

## **HTML <iframe> for Video or Other Inline Content**

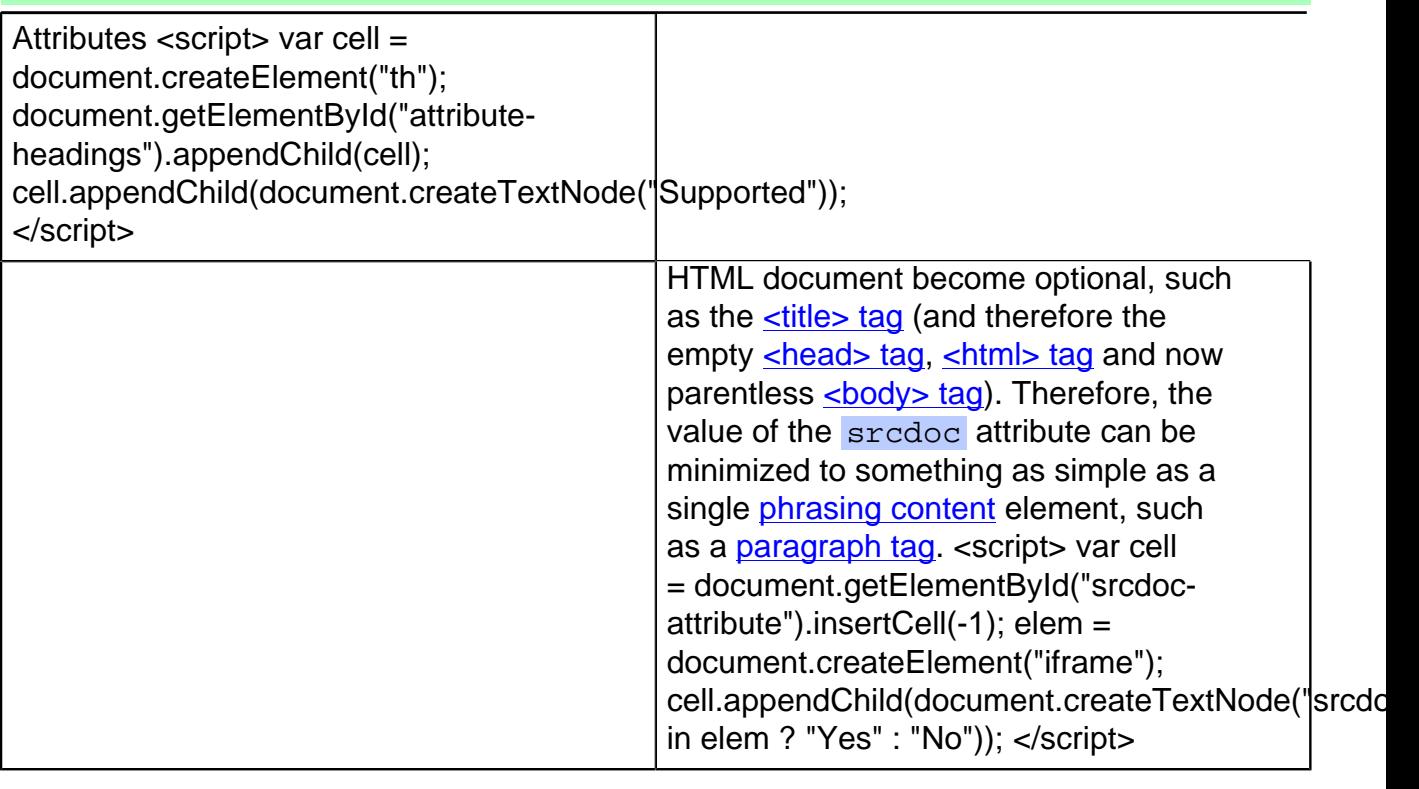

[back to top](#page-0-0)

## <span id="page-6-0"></span>**<iframe> Tag Examples**

## **Examples of the <iframe> tag in HTML 5**

### **It is this easy to embed a YouTube video in HTML 5**

 <iframe class="youtube-player" width="640" height="480" src="http://www.YouTube.com/embed/GGT8ZCTBoBA"></iframe>

This is the "new" YouTube embed code. (The "old" YouTube embed code used the **[<object>](../object-tag/)** [tag](../object-tag/). The 640 x 480 pixel size for the iframe is determined as follows:

- 640 x 45 pixel black bar above video
- 640 x 360 pixel video
- 640 x 45 pixel black bar below video
- 640 x 30 pixel tool bar at bottom

#### [back to top](#page-0-0)

## **Changes in HTML 5 - <iframe> Tag**

### **What's new in HTML 5**

The sandbox, seamless="seamless" and srcdoc attributes have been added.

### **Differences between HTML 5 and earlier versions of HTML**

The [2000-2010 Recommendations from the W3C HTML Working Group](../../html-versions-and-history.html#html-versions) defined the **[HTML](../../tutorials/html-namespaces.html#html-namespace)** [namespace](../../tutorials/html-namespaces.html#html-namespace) for the **iframe** element type name along with the names of all [HTML element](../../tutorials/html-namespaces.html#namespace-partitions)

[types](../../tutorials/html-namespaces.html#namespace-partitions). In older (pre-2000) [versions of HTML](../../html-versions-and-history.html#html-versions), element type names were not associated with a namespace.

## [back to top](#page-0-0)

# *THE END*